## ® R C S.  $\cup$  $\Box$

# **Tutorial**

## Literal Aspect

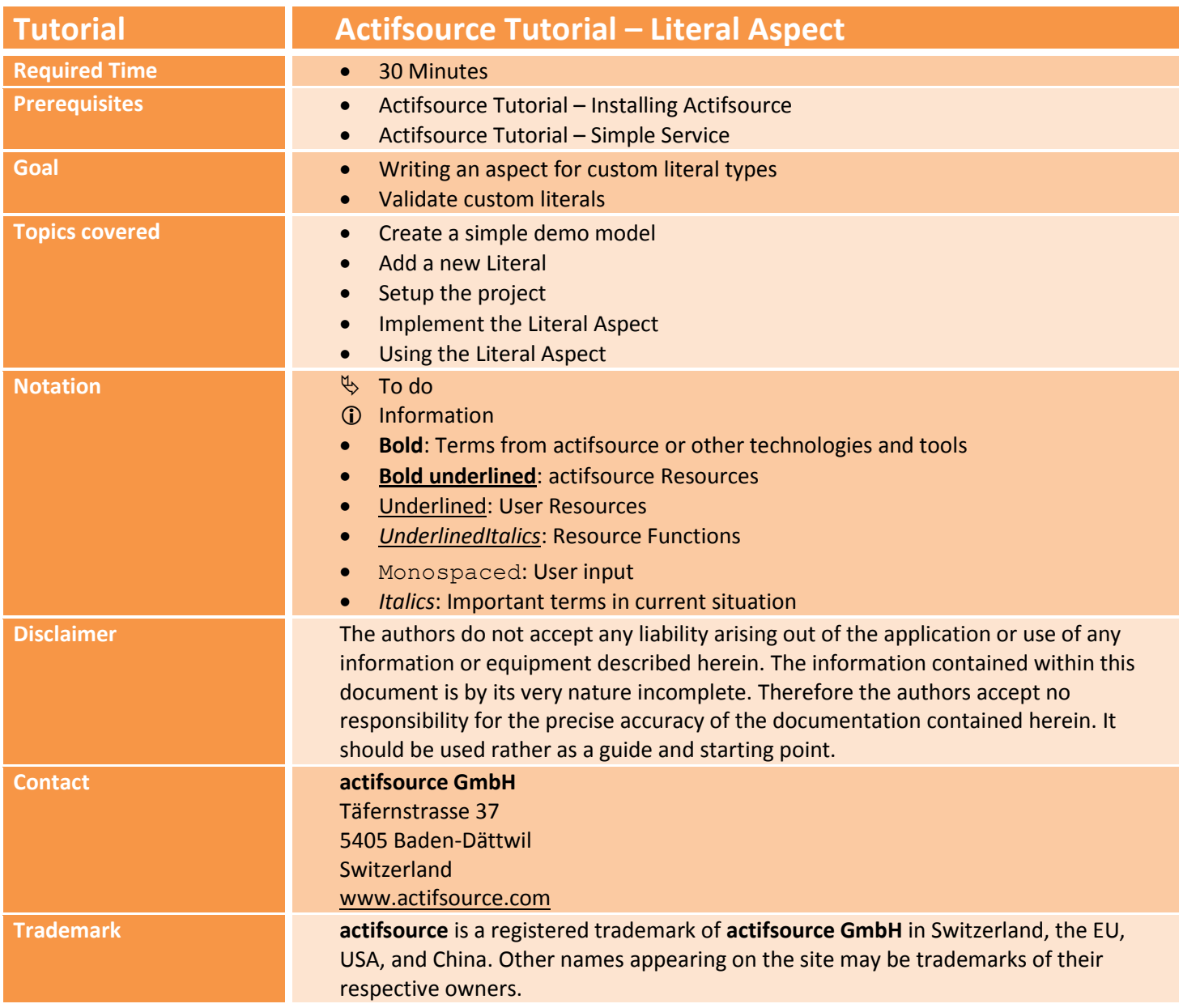

#### **Overview 3**

- Create a simple demo model
- Add a new Literal

com.actifsource.literalaspecttypeOf Literal **DateLiteral** name comment aspect/LiteralAspect]

• Setup the project

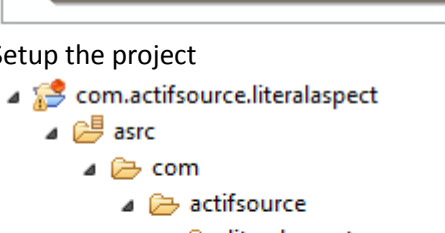

- d iteralaspect
	- △ <sup>©</sup> Component
		- m releaseDate
		- → DateLiteral
- D → bin
- ▲ 总 META-INF

MANIFEST.MF

- asproject
- x classpath
- x .project
- build.properties
- Implement the Literal Aspect
- Using the Literal Aspect

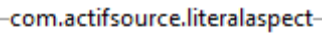

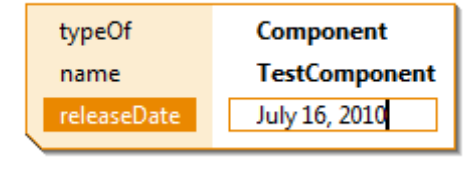

## **Part I: 4**

### **Create a simple demo model**

- Prepare a new **actifsource Project** as seen in the *Actifsource Tutorial – Simple Service*
- $\%$  Create a new class as shown in the picture

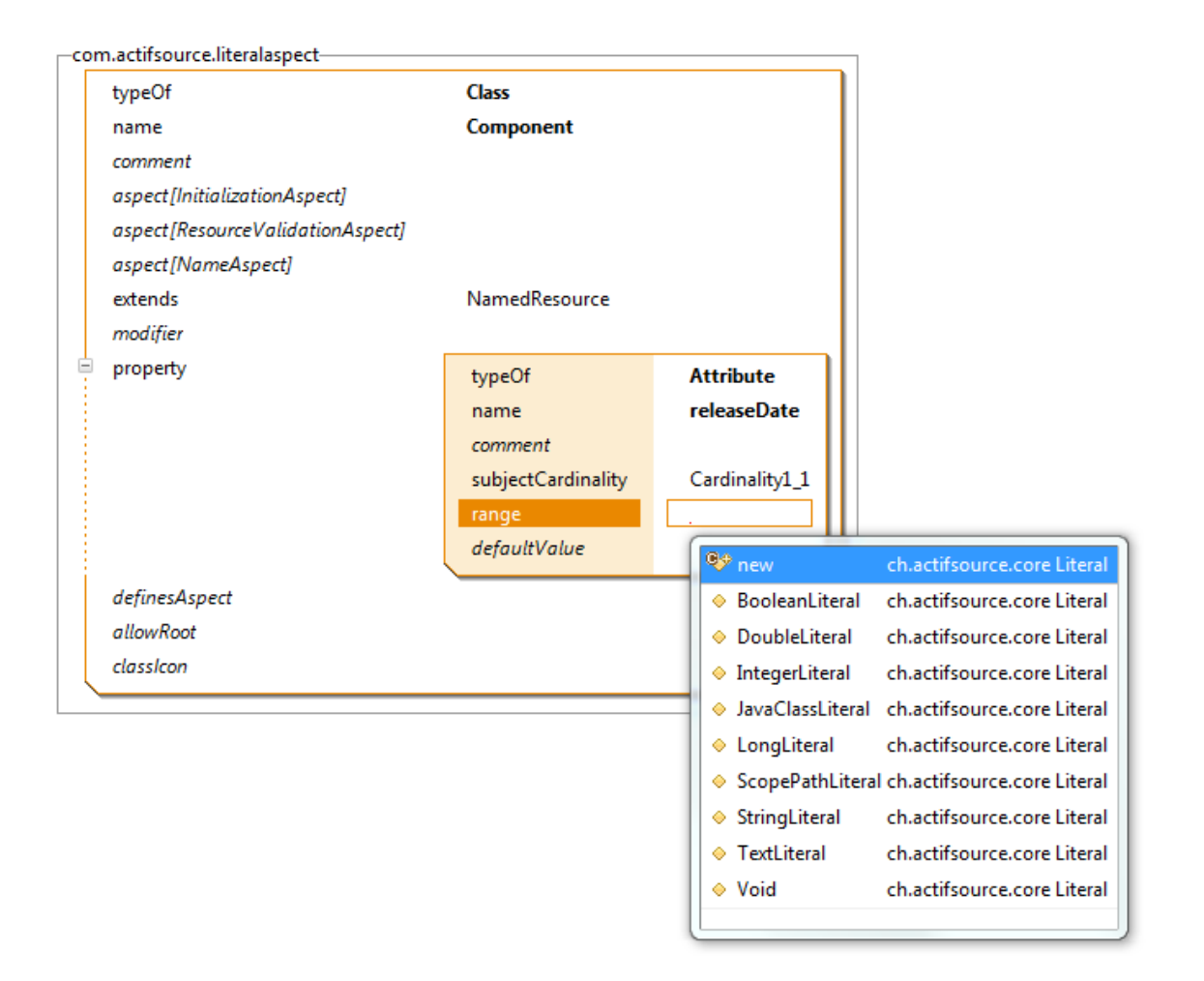

## **Part II: 5**

### **Add a new LiteralRange**

- As you can see in the content assist, there is no Literal for representing a date.
- $\&$  Create a new Literal using the content assist
- Set the name to "DateLiteral"

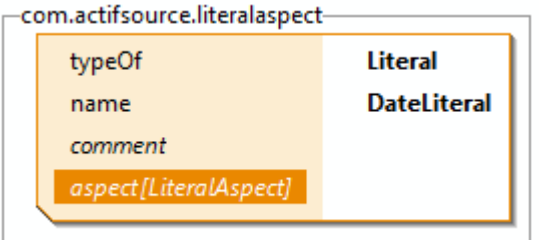

For the moment there is not much more we can do, since we first need to setup the project.

## **Part III: 6 Setup the project**

- First we need to define out actifsource project as a java project.
- Note that eclipse allows a project to be an actifsource project and a java project at the same time.
- $\%$  Right click on the project and select "configure" and "Add JavaNature"

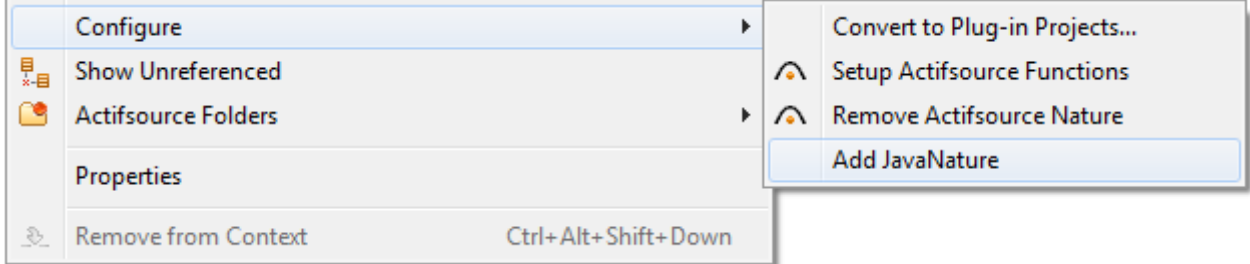

Right click on the project and select "configure" and "Convert to Plug-In Projects…" and select "Finish"

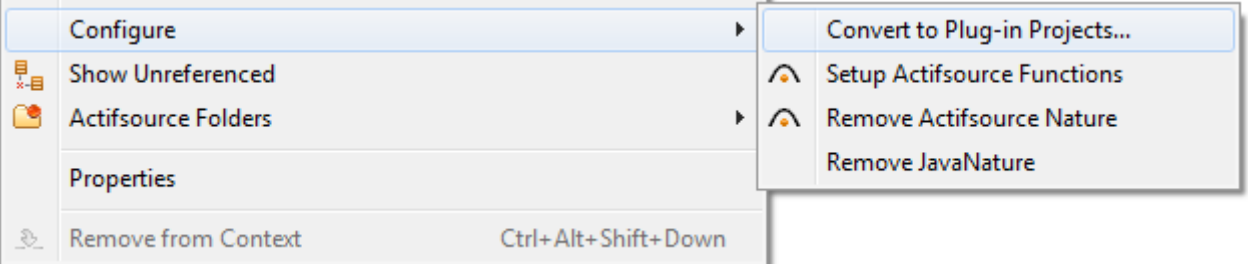

#### **Setup the project 7**

- Now you have a Plug-In project and need to set the dependencies to actifsource plugin defining the Literal Aspect. In this case it is the "ch.actifsource.core"-Plug-In.
- $\%$  Open the "META-INF" folder and double click on the "MANIFEST.MF" file

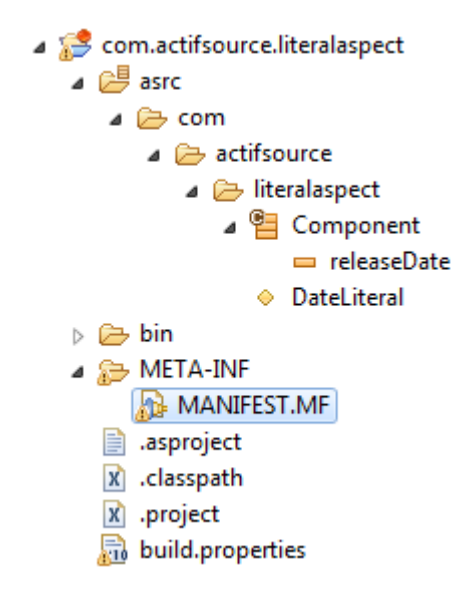

Now select the dependencies page

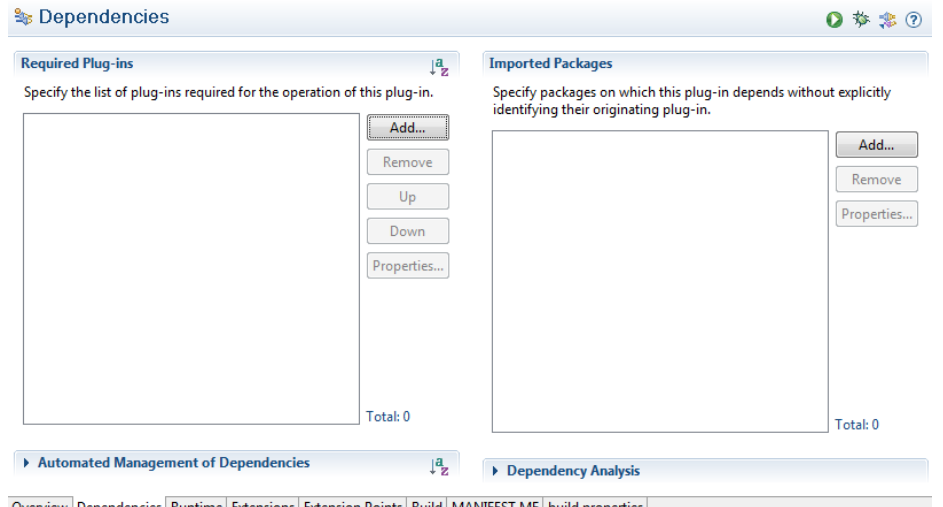

Overview | Dependencies | Runtime | Extensions | Extension Points | Build | MANIFEST.MF | build.properties

#### **Setup the project 8**

- Click the "Add" button and start typing "ch.actifsource.core" to start filtering the plug-in list.
- Select "ch.actifsource.core"

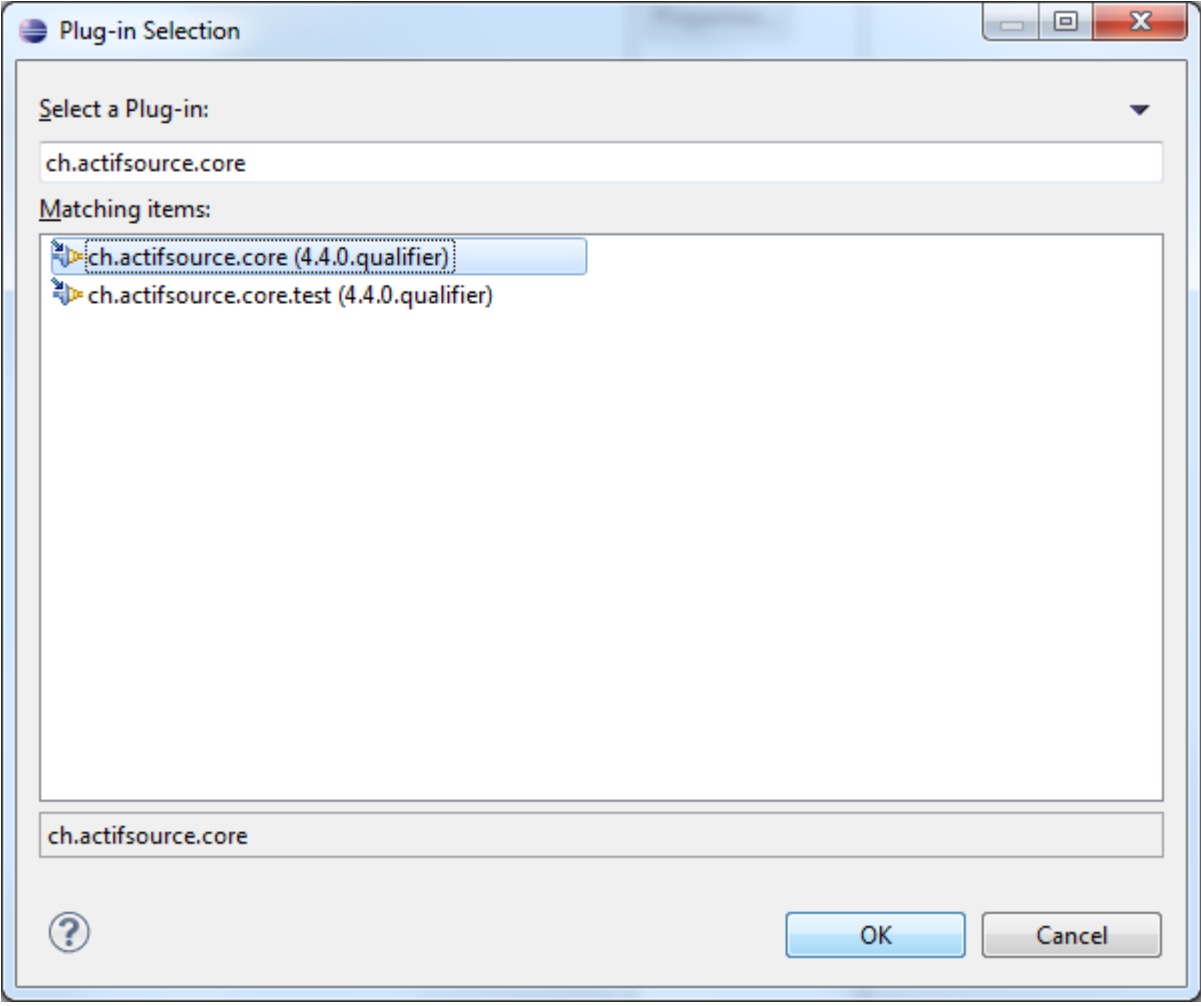

Save the manifest-file and close the editor.

#### **Setup the project 9**

- $\%$  Switch to the "Java Perspective"
- $\%$  Right click on the project, select "Properties" and go to the "Java Build Path" preference page
- $\%$  Remove the project root from the build path and add a new source folder instead

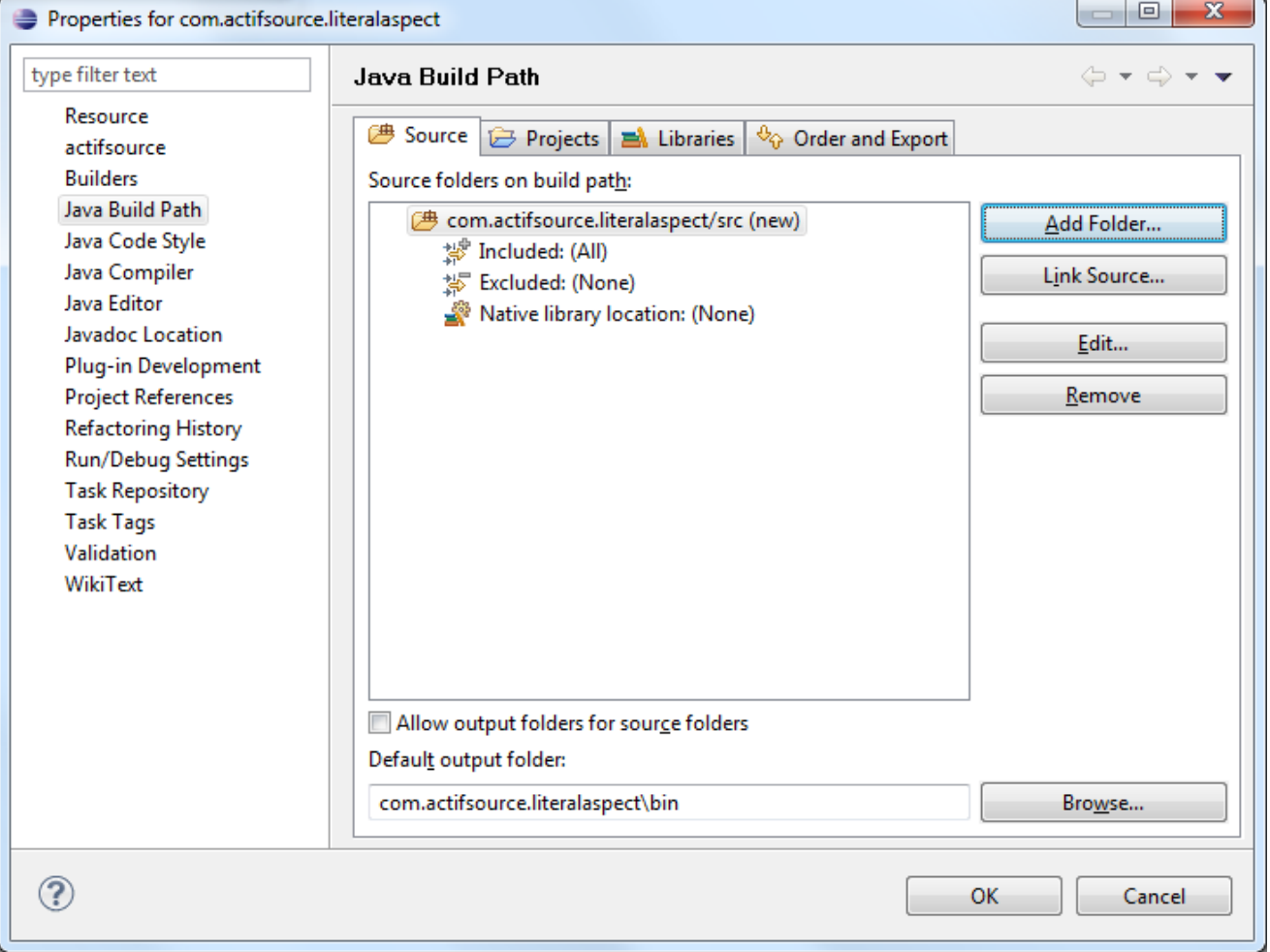

### **Part IV:**

### **Implement the Literal Aspect**

- After the project setup, we are ready to create a java class using an actifsource core interface
- $\%$  Java Class implementing the "ch.actifsource.core.

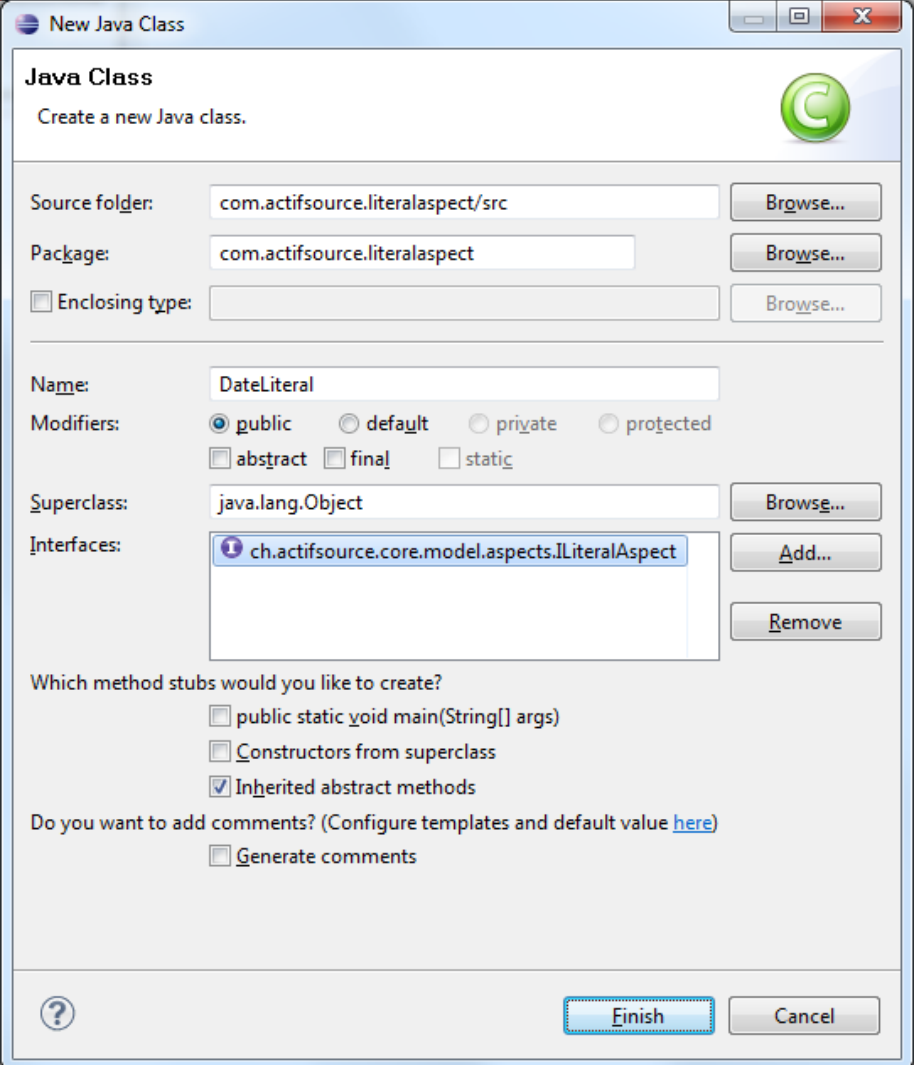

#### **Implement the Literal Aspect 11 11**

#### There are four methods to implement

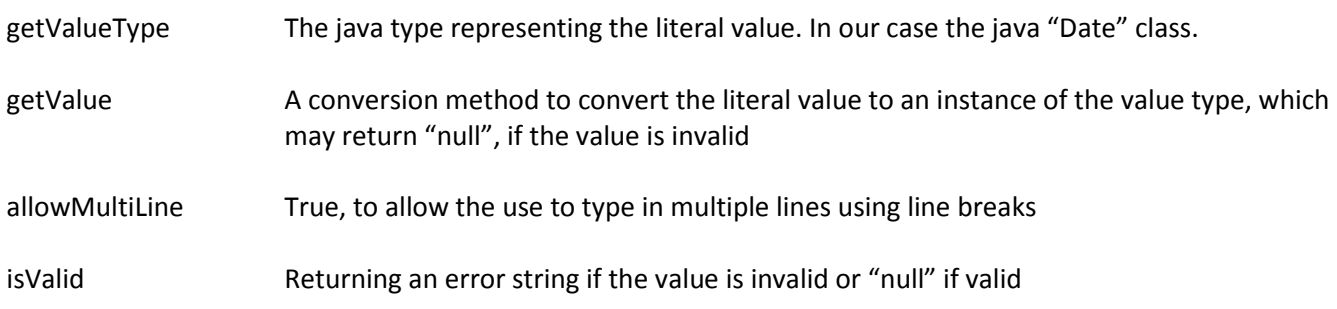

 $\%$  Implement the LiteralAspect as following

```
package com.actifsource.literalaspect;
import java.text.*;
import java.util.*;
import ch.actifsource.core.INode;
import ch.actifsource.core.job.IReadJobExecutor;
import ch.actifsource.core.model.aspects.ILiteralAspect;
import ch.actifsource.core.scope.IResourceScope;
public class DateLiteral implements ILiteralAspect {
  @Override
  public Class<?> getValueType() {
    return Date.class:
  -3
  @Override
  public Object getValue(IReadJobExecutor executor, INode value) {
    DateFormat dateInstance = DateFormat.getDateInstance(DateFormat.LONG, Locale.ENGLISH);
    try {
      return dateInstance.parse(value.toString());
    } catch (ParseException e) {
      return null:
    \mathbf{A}A.
  @Override
  public boolean allowMultiline() {
    return false;
  A.
  @Override
  public String isValid(IReadJobExecutor executor, IResourceScope scope, String value) {
    DateFormat dateInstance = DateFormat.getDateInstance(DateFormat.LONG, Locale.ENGLISH);
    try {
      dateInstance.parse(value.toString());
      return null;
    } catch (ParseException e) {
      return e.getMessage();
    \mathcal{F}-1
Þ
```
## **Part V:** 13 **Using the Literal Aspect**

 $\%$  Go back to the "DateLiteral" and add new value for the aspect [LiteralAspect] relation.

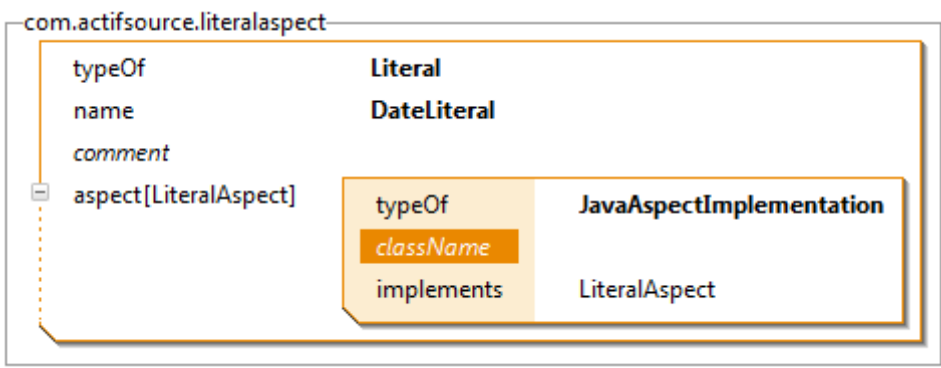

 $\%$  Type "Date" and use the content assist to select the class.

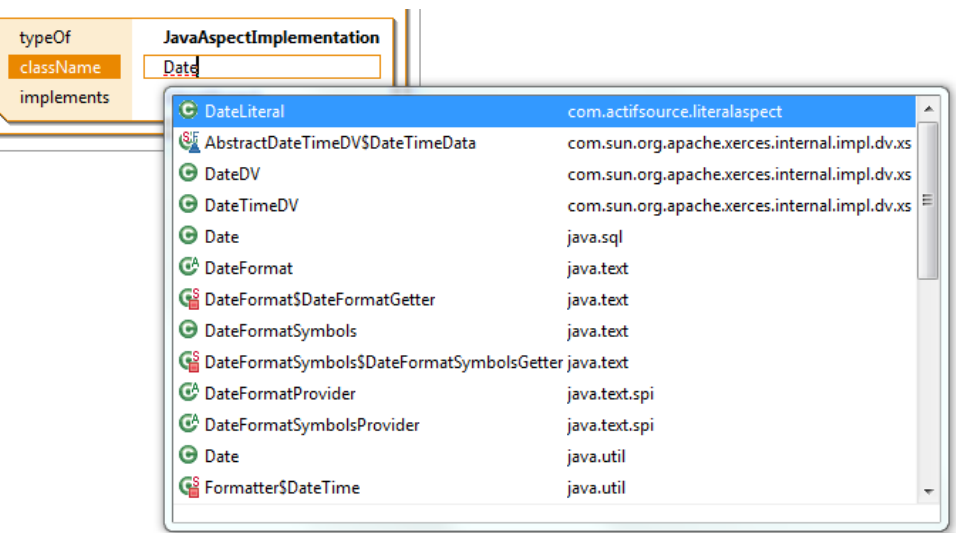

#### **Using the Literal Aspect 14**

 The Literal is now ready to use, since we created the Literal early with the content assist, the attribute in the "Component" is already using it

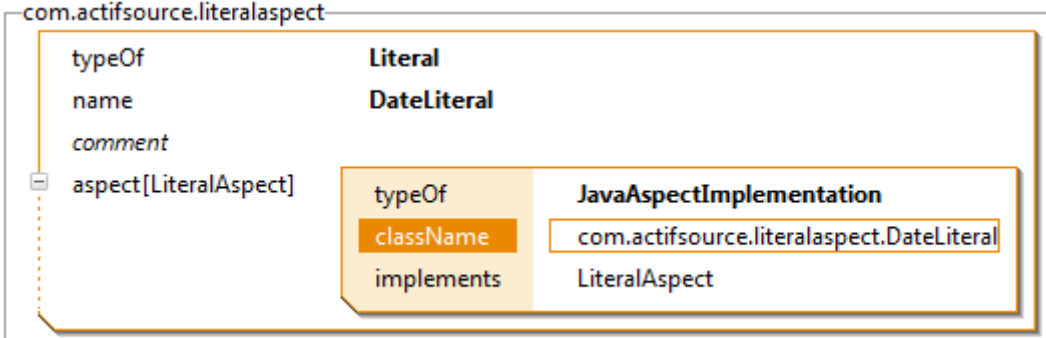

-com.actifsource.literalaspect-

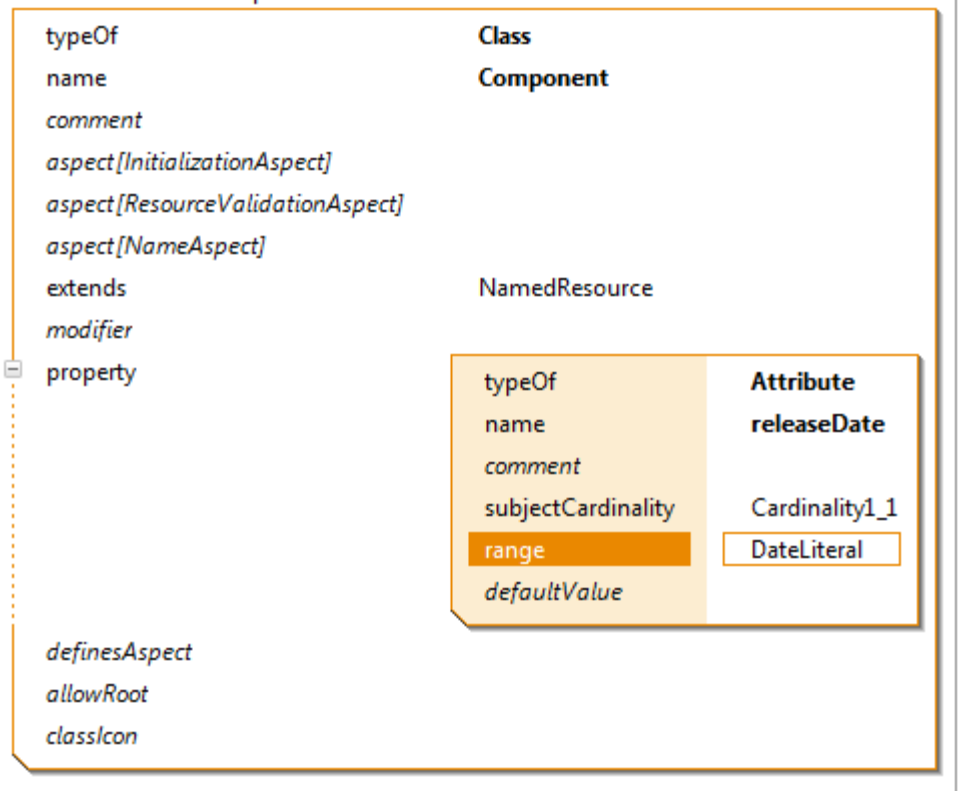

#### **Using the Literal Aspect 15 15**

 $\%$  To test the literal, just create a new instance of the "Component" and define a "releaseDate".

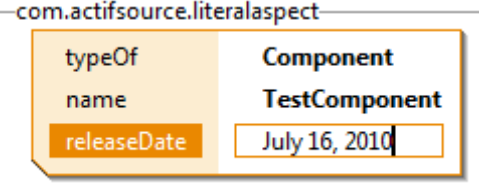

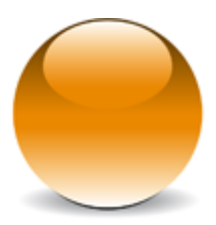